# プラネタリウム投影プログラム「星のなまえ」制作報告

## 江 越 航 \*

#### 概 要

当館では 2008 年 9 月から 11 月にかけて、「星のなまえ」という内容でプラネタリウム番組を投影した。 番組中では多数の星の名前を投影するとともに、星の名前の歴史や名前に関する蘊蓄などを解説し、よ り身近に星を感じることを目指した。本稿ではその番組の内容、および番組制作にあたって使用したプロ グラミングの手法について報告する。

## 1.はじめに

2008 年 9 月 3 日より 11 月 30 日まで、「星のなまえ」 と題してプラネタリウムの投影を行なった。この番組の 制作は主として、当館所蔵の投影機「バーチャリウム Ⅱ」のプログラム機能を利用している。バーチャリウムⅡ のプログラミング方法については既に前報 1)にて報告 したが、本稿では引き続き今回の番組の内容、および 制作の際に今回新たに使用したプログラミング手法に ついて報告する。

#### 2.番組の構成

今回の投影の番組の主題は

「星にさまざまな名前がついています。これは、同じ ように見える星たちにも、それぞれ個性があることを反 映しているのです。星の名前を知れば、より身近に星 を感じることができます。」

と設定した。これは多くの星に名前がつけられている ことやその由来を通して、私たち人類がいかに夜空を 詳しく観察し、この宇宙のことを深く知ろうとしてきたか を理解し、星空を身近に感じるようにすることを目的と したものである。

番組の構成は、次のように主に 5 つのパートに分け て作成した。()内は、作成した sft ファイルの名称であ る。

○イントロ(intro.sft)

ベガのさまざまな別名を表示して、星の名前の多様 性を示すとともに、いかに多くの星に名前がついている かを示すため、全天に星の名前を表示する。

○歴史(history.sft)

プトレマイオスが 2 世紀に、それまでに知られていた 1022 星のカタログを作成したのを始めとして、観測技 術の進歩により暗い星まで名前をつけるようになった 歴史を紹介する。

○惑星(planets.sft)

木星を例に他の恒星とは違って年周運動をする星 を紹介し、エジプトの暦と中国の五行説が結びついて、 曜日の名前がつくようになった由来を解説する。 ○学天則(gakutensoku.sft)

太陽系の小惑星の中に、科学館に復元模型がある 「学天則」という名前の星があることを紹介し、意外な 星の名前に驚きを感じるとともに、どのような時、星に 名前を付けことができるのか解説する。

○エンディング(ending.sft)

星の名前の全天周映像を投影して、今回のテーマ を振り返る。

#### 3.星名の表示

今回の番組中では、星の名前を多数表示した。こ のための手法として、次の 2 つの方法を用いた。

#### 3-1. 星名ごとにオブジェクトを作成する方法

1番目の方法として、一つ一つの星ごとに、オブジェ クトを定義する方法である。今回は固有名をもつ 1 等 星 21 個、2 等星およびそれ以下の星のうち、比較的有 名な固有名のある星 76 個を対象に、オブジェクトを作 成した。

各オブジェクトを作成するためのコードは、次のよう

<sup>\*</sup>大阪市立科学館 学芸課 学芸員

E-mail:egoshi@sci-museum.jp

なものになる。一例として、「シリウス」というテキストを表 示するコードを示す。

Alp\_CMa is empty

Alp\_CMa position astronomical 06:45.1 -16:43.0 8.6 ly

scene add Alp\_CMa Alp\_CMa\_label is "シリウス" Alp\_CMa\_label label Alp\_CMa

まず最初に、Alp CMa といった空のオブジェクトを定 義する。オブジェクトの場所は星の位置に合わせる。ま た別の Alp\_CMa\_label というオブジェクトにテキストを定 義する。そして、このテキストオブジェクトを Alp\_CMa オ ブジェクトに対する label 命令として表示する。これを、 すべての必要な星に対して作成する。

label 命令を使用することで、テキストオブジェクトは 自動的に星の近傍に表示されるとともに、視線方向に 向き、角度もドームの水平線に平行なるように配置さ れる。

作成した個々のオブジェクトは、次のように starnameall というオブジェクトに add する。

starnameall is empty starnameall add Alp\_CMa\_label scene near starnameall starnameall intensity 100 duration 2

これにより、starnameall というオブジェクトの属性を 変更することで、個々に指定しなくても、一斉に明るさ を変更して表示することが可能になる。

scene near モードでオブジェクトを描画した場合、 視線の位置や姿勢にかかわらずオブジェクトが表示さ れる。他のすべてのオブジェクトの手前に表示する場 合に便利なモードである。

この方法を用いた場合、視点の変更を行っても、適 度な位置と角度で名前が表示される。また個々の名前 を表示したり、色を変える、文字を変えたりすることも可 能になる。反面、作成に手間がかかり、またコードが長 くなるため、あまりに多くのオブジェクトを作成すると、 表示までに時間を要することもある。

### 3-2. 星名の入ったテクスチャーを作成する方法

2 番目の方法は、恒星の名前が入ったテクスチャー を作成し、これを用いて描画する方法である。これによ り、固有名、バイエル符号、フラムスチード番号を一斉 にドームに描画することにし、多くの星に名前がついて いる様子を演出することとした。

テクスチャーは、固有名のみを記載したものと、バイ エル符号・フラムスチード番号をいっぱいに記載したも のを作成した(図 1、図 2)。テクスチャーの作成は、株 式会社オリハルコンテクノロジーズの高幣俊之氏に依 頼した。

制作依頼した画像は各々正方形の画像 6 枚であり、 天球に外接する正六面体を考えて、天球面上に書き 込んだ恒星名を六面体へ投射したテクスチャーである。 作成したテクスチャーの文字は、3ヶ月間の投影のな かで星空が変化し、中央の経度を変えていく必要があ るので、文字を赤緯の線と平行に配置した。

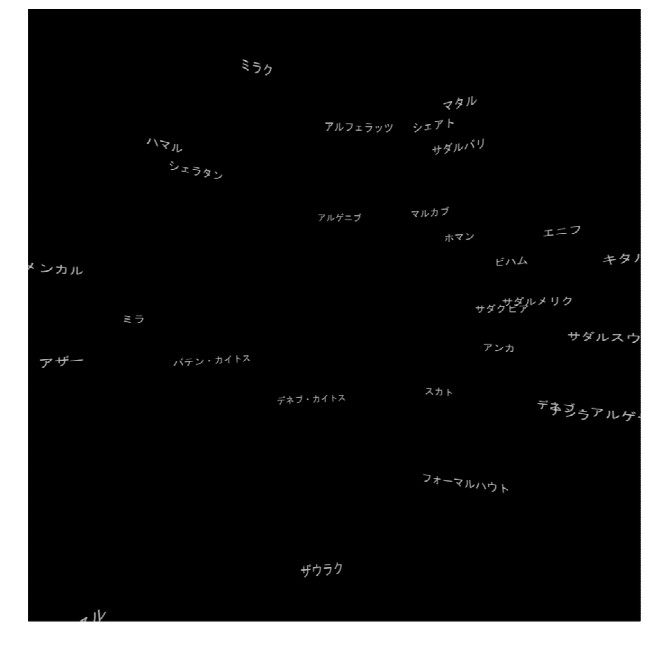

図1 固有名のみのテクスチャー

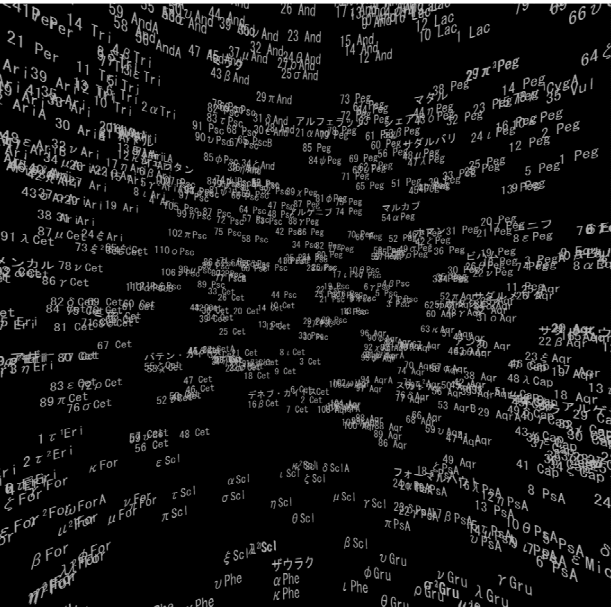

図2 バイエル符号・フラムスチード番号を含めた テクスチャー

テクスチャーを表示するためのコードは次のようなも のになる。一例として、上側のテクスチャー名を sltop と した例を示す。

sltop is slide sltop position spherical 0 90 150 sltop scale 100 dome is empty sltop face dome dome add sltop scene distant dome

これを、6 面のオブジェクト分作成する。それぞれの オブジェクトの配置は、次のようになる。

sltop position spherical 0 90 150 slfrt position spherical 0 0 150 slbck position spherical 180 0 150 sllft position spherical -90 0 150 slrgt position spherical 90 0 150 slbtm position spherical  $0 -90 150$ 

6 面のオブジェクトは、dome という空オブジェクトに 付け加え、以後の操作では dome オブジェクトの明るさ の属性を変化させて、星名オブジェクトを表示させる。

Dome オブジェクトは、scene distant モードで描画し ている。このモードで描画した場合、視線の位置が変 化してもオブジェクトの大きさは変化しない。

以上のコードを記載することで、営業用のバーチャリ ウムにおいてバイエル符号・フラムスチード番号すべて を含んだテクスチャーを 6 面表示すると、原因不明の エラーが生じた。開発用のプロデューサーを用いた時 にはこのエラーは生じなかったので、バーチャリウムの バージョンの違いによる影響が考えられる。今回、営業 の際には、実際には表示されない後ろ側のテクスチャ ーを表示させないことで、エラーを起こさないようにして 運用した。

## 3. Gakutensoku (学天則)の軌道

小惑星 Gakutensoku(学天則)の軌道は、飯山 <sup>2)</sup>の 方法により、以下の通り楕円オブジェクトを作成するこ とで表示した。

gakutenorbit is v:\D3\Models\Bodies\orrery.x gakutenorbit scale 2.8402 au 1 2.8318 au

gakutenorbit position -0.0346 au -0.0119 au  $-0.2150$  au

gakutenorbit attitude -24.0145 180.8581 80.3910

scene add gakutenorbit

オブジェクトの表示のためには、位置、姿勢、大きさ を決定しなければならない。これは Gakutensoku の軌 道要素から求める。この軌道要素は NASA ジェット推 進研究所の小天体データベースより得ることができる (http://ssd.jpl.nasa.gov/sbdb.cgi?sstr=9786)。なお、 黄道傾斜角(ε)は地球における値である。

要素 | 数値 | 単位 軌道長半径(a) 2.8401613 AU 離心率(e) 0.0767756 軌道傾斜角(i) | 1.05543 Deg 近日点引数(Ω) 305.60512 Deg 昇交点黄経(ω) 44.78217 Deg  $\frac{1}{23.4}$  Deg  $\frac{1}{23.4}$  Deg

表 1 Gakutensoku の軌道要素

これらの値よりバーチャリウムにおけるパラメーターを 求める方法は、以下の通りである。

・軌道の大きさ

gakutenorbit scale a 1 b

ここで b は軌道短半径であり、b<sup>2</sup>=a<sup>2</sup>(1-e<sup>2</sup>)の関係式 から求められる。

・軌道の位置

gakutenorbit position X Y Z

X=aePy、Y=aePz、Z=-aePx で計算する。

ここで

 $Px = cos \omega cos \Omega - sin \omega sin \Omega cos \Omega$ 

Py=(cos ω sin  $\Omega$  +sin ω cos  $\Omega$  cosi)cos ε-sin ω sini sinε

Pz=(cos ω sin Ω +sin ω cos Ω cosi)sin ε +sin ω sini cosε

である。

・軌道の姿勢

gakutenorbit attitude H P R

H、P、Rの値は、以下の1番目と2番目の式からH、

3 番目の式から P、4 番目の式から R が求められる。 sinHcosP=cos  $\Omega$  sinicos ε +cosisin ε cosHcosP=cos Ωsinisin ε -cosicos ε sinP=sinΩsini

cosR=-Py cosH+Pz sinH

#### 4.おわりに

バーチャリウムにおけるプログラミング手法は独自の 文法があり、番組制作のためにはそれをマスターする 必要がある。

通常のスライド表示をするだけであれば、単純なコ ードを書くことで可能であるが、それらの組み合わせ、 あるいはさらに高度なプログラミング手法を用いること で、より効果的な演出が可能となる。

番組製作を重ねることで、プログラミングの作成手法 についてもノウハウが蓄積されてきた。作成したコンテ ンツは、再利用も可能であり、今後もノウハウの蓄積に より、開発期間の短縮を図るとともに、さらに効果的な 演出手法の開発を行いたい。

## 参考文献

1) 江 越 航 : 大 阪 市 立 科 学 館 研 究 報 告 17 、 147-150(2007)

2) 飯 山 青 海 : 大 阪 市 立 科 学 館 研 究 報 告 18 、 97-99(2008)